- 1. A few things need to happen for a report to be generated;
	- a. Shopper Suite needs to have run for a full month
	- b. The dealership has closed out their Sales/Service for the month
	- c. FullThrottle has a data connection
		- i. Is there an active DMS connection in place?
		- ii. Is the dealer sending a Sales/Service file (.CSV)
		- iii. Is the data being accessed by a file sharing source
		- iv. Is CRM data being used (ABSOLUTE LAST RESORT)
	- d. The data is loaded into the Shopper Suite dashboard
- 2. Reviewing the dashboard for Shopper Suite reporting data
	- a. Login to: https://iheart.shoppersuite.app
	- b. Locate the client in question

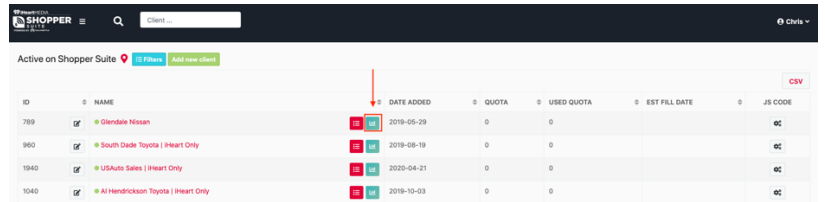

- c. Marketing Shoppers Mailed (left half of the screen)
	- i. Choose the month that you want to view
	- ii. View the following
		- 1. Live shoppers
		- 2. Addressable households
		- 3. Houses mailed
		- 4. Houses emailed
		- 5. Shoppers on the move
		- 6. Missed mail opportunities
		- 7. Recommended budget based on mail opportunities
- d. Marketing Captured Shoppers (right half of the screen)
	- i. Choose the month that you want to view
		- ii. View the following
			- 1. Latest transaction date on files being used to calculate conversions
			- 2. The number of sales/service conversions
				- a. The percentage sales/service to total dealership sales/service
			- 3. Line chart to show ratio of sales to service customers

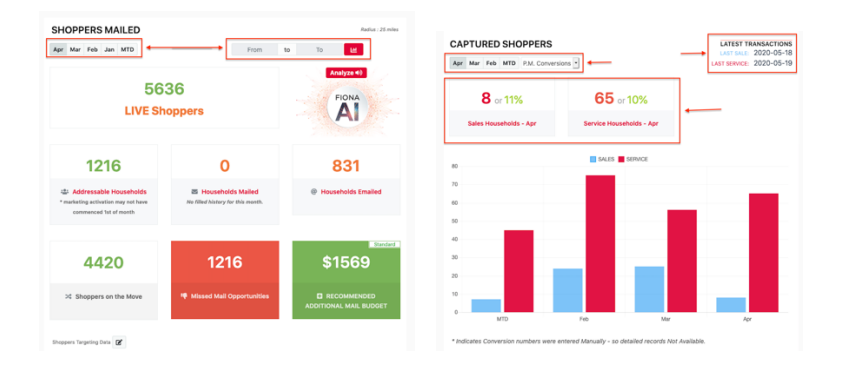

e. Shopper Insights - AI Insights (Fiona)

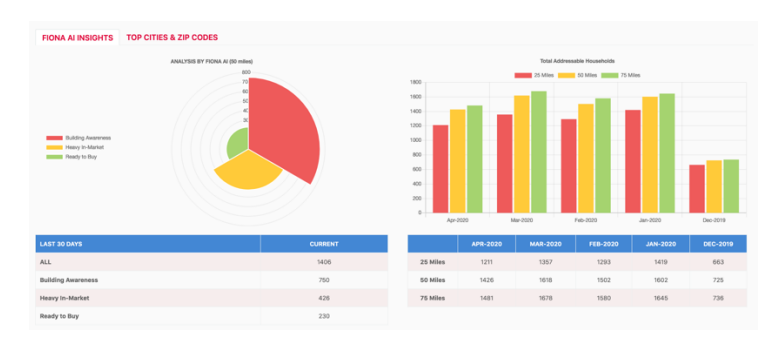

f. Shopper Insights - Top cities and zip codes

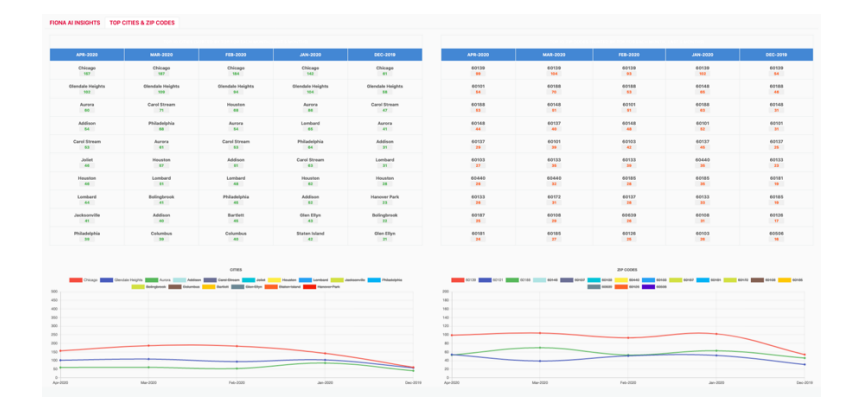

## g. Buyer Journey – Sales

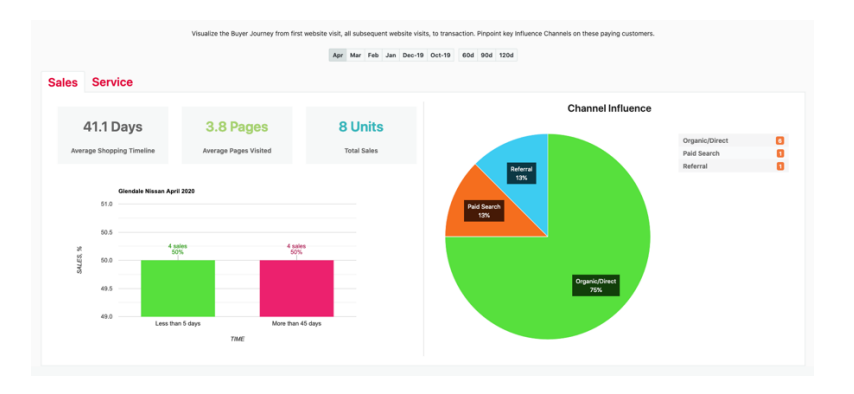

## h. Buyer Journey - Service

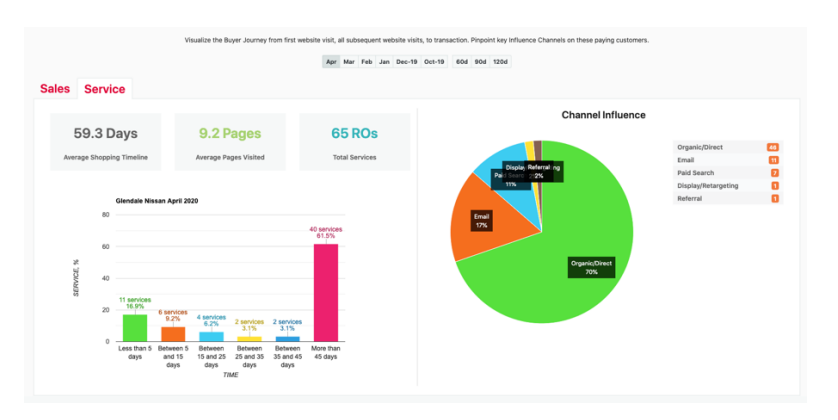

## $\mathbf{i},$ Return on Ad Spend

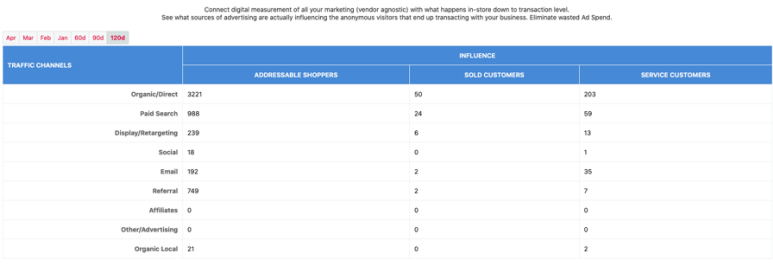